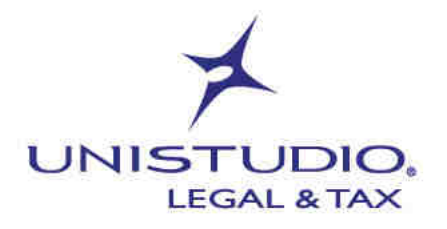

Aprile 2022

## **AGGIORNAMENTO CERTIFICATI ENTRATEL ENTRO IL 30/04/2022**

L'Agenzia delle Entrate ha comunicato di aver modificato la struttura dei certificati necessari per la trasmissione telematica dei file

Informativa n. 23/2022

Riferimenti normativi Avviso Agenzia delle Entrate del 21/01/2022

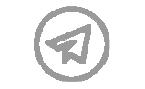

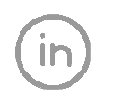

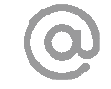

**UNISTUDIO LEGAL & TAX** 

VIA DURINI 26<br>20122 MILANO  $T. +39.02.83418800$ 

VIA DOMINUTTI 20<br>37135 VERONA  $T. +39.045.8013399$ 

VIA DEITRE OROLOGI 14 info@unistudio.it 00197 ROMA  $T. +39.06.73100755$ 

www.imistudio.it C.F. e P.IVA 02901730230

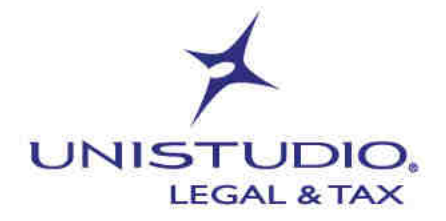

L'Agenzia delle Entrate ha aggiornato la struttura dei certificati digitali che vengono utilizzati per la firma e cifratura dei documenti informatici trasmessi tramite "Entratel".

**Per tutte le aziende** che utilizzano "Entratel" si rende pertanto necessario verificare che il proprio ambiente di sicurezza sia aggiornato alle nuove specifiche tecniche e qualora non lo sia, procedere alla revoca e alla nuova generazione per renderlo conforme ai nuovi *standard*.

**A partire dal 30 aprile 2022**, senza l'aggiornamento dei suddetti certificati non sarà più possibile effettuare alcuna trasmissione telematica.

Per capire se il proprio ambiente di sicurezza risulta aggiornato ai nuovi standard occorrerà verificare che nei dettagli dei certificati di *Firma* e di *Cifra* appaia la dicitura "*Chiave Pubblica: Sun RSA public key, 4096 bits*";

Operativamente sarà necessario:

- 1. avviare il *Desktop* telematico**;**
- 2. selezionare l'applicazione Entratel menù "*Sicurezza*" "*Visualizza certificati*";
- 3. viene proposto il percorso dove risiedono i certificati: inserire la *password* dell'attuale chiave Entratel e selezionare "*Visualizza*";
- 4. appare sotto la lista dei certificati: selezionare il certificato con tipo utilizzo *Firma;*
- 5. premere il bottone "*Dettaglio*";
- 6. dal "*Dettaglio*" cartella "*Generale*" sarà possibile ottenere l'informazione ricercata;
- 7. se il "Dettaglio" del certificato riporta i "*bits*" a 4096, ciò significa che i certificati sono già allineati ai nuovi *standard* di sicurezza, e, quindi, non sarà necessario effettuare alcuna ulteriore operazione;
- 8. se, invece, il "Dettaglio" del certificato riporta ad esempio i "*bits*" a 1024, ciò significa che i certificati non sono già allineati ai nuovi *standard* di sicurezza, e sarà, quindi, necessario procedere alla revoca dell'ambiente di sicurezza e alla rigenerazione dello stesso;
- 9. ripetere le operazioni da 5 a 8 dopo aver selezionato l'altro certificato con tipo utilizzo *Cifra*.

Si propongono anche in veste grafica i passaggi da eseguire.

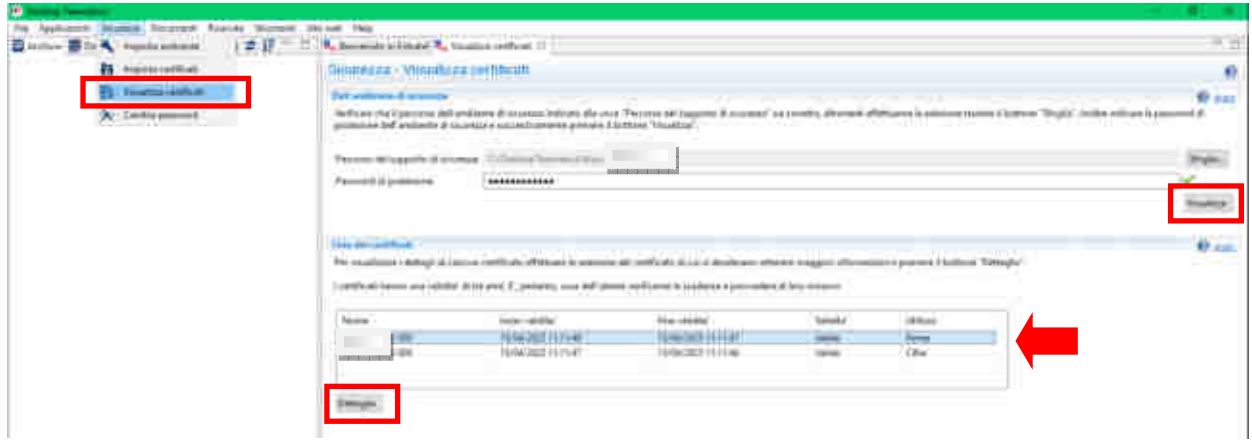

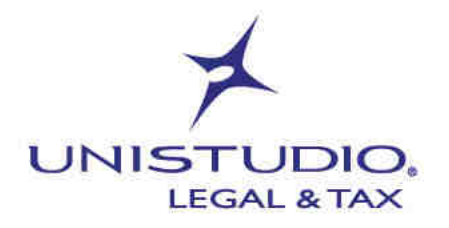

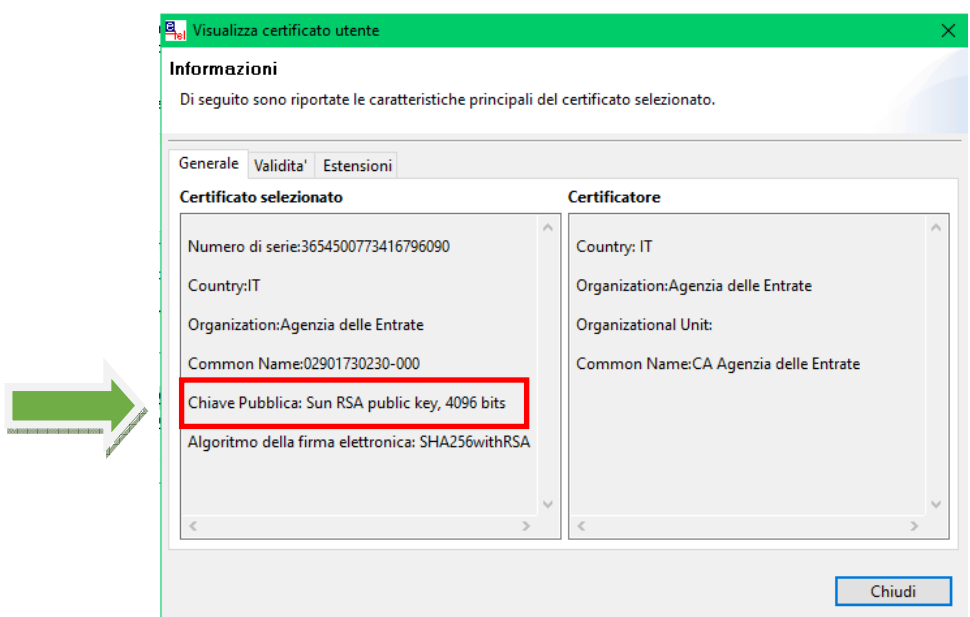

Cordiali saluti.